Instrukcja montażu i obsługi

**VideoTerminal** 2600 ..

# **GIRA**

#### Spis treści

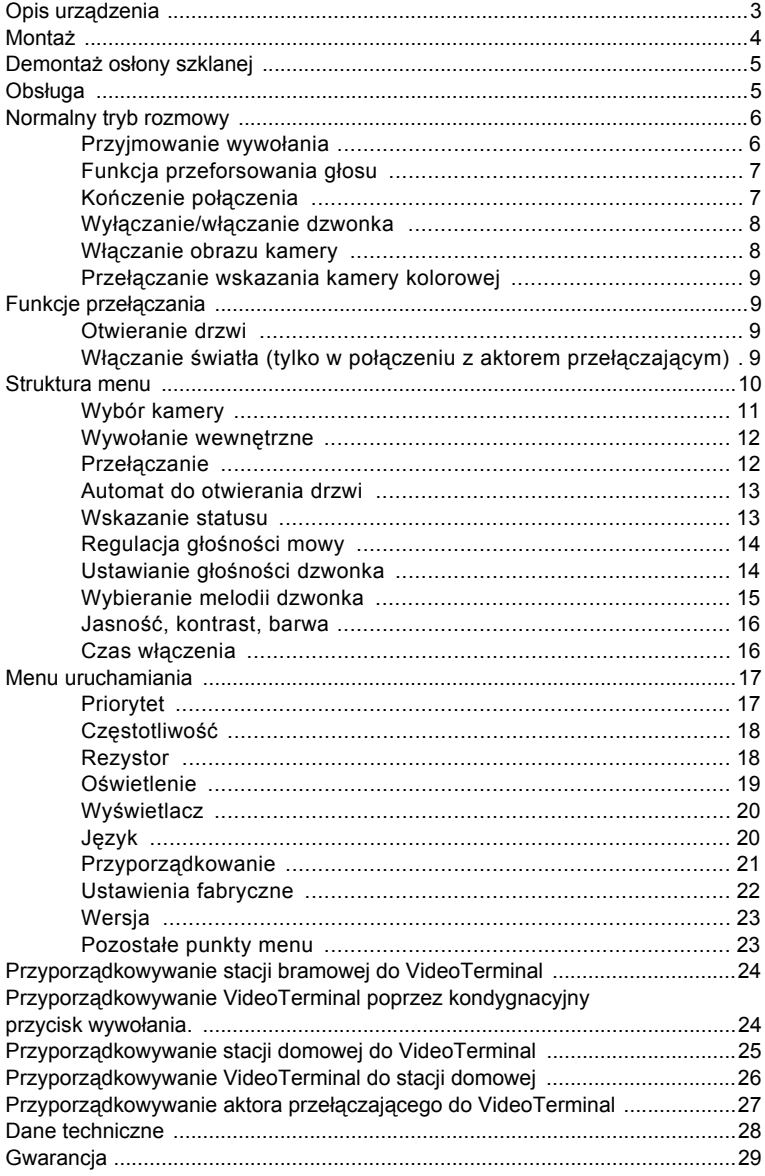

#### **Opis urządzenia**

VideoTerminal to stacja domowa z dużym wyświetlaczem kolorowym TFT i komfortową funkcją głośnomówiącą, należąca do systemu komunikacji domofonowej Gira.

Obsługa VideoTerminal odbywa się za pomocą podświetlonego pokrętła sterującego do obracania oraz naciskania i czterech przycisków funkcyjnych.

VideoTerminal Gira może być instalowany na trzy różne sposoby:

- w modułowej kolumnie funkcyjnej Gira (natynkowo)
- w ramce montażowej natynkowej
- w ramce montażowej podtynkowej

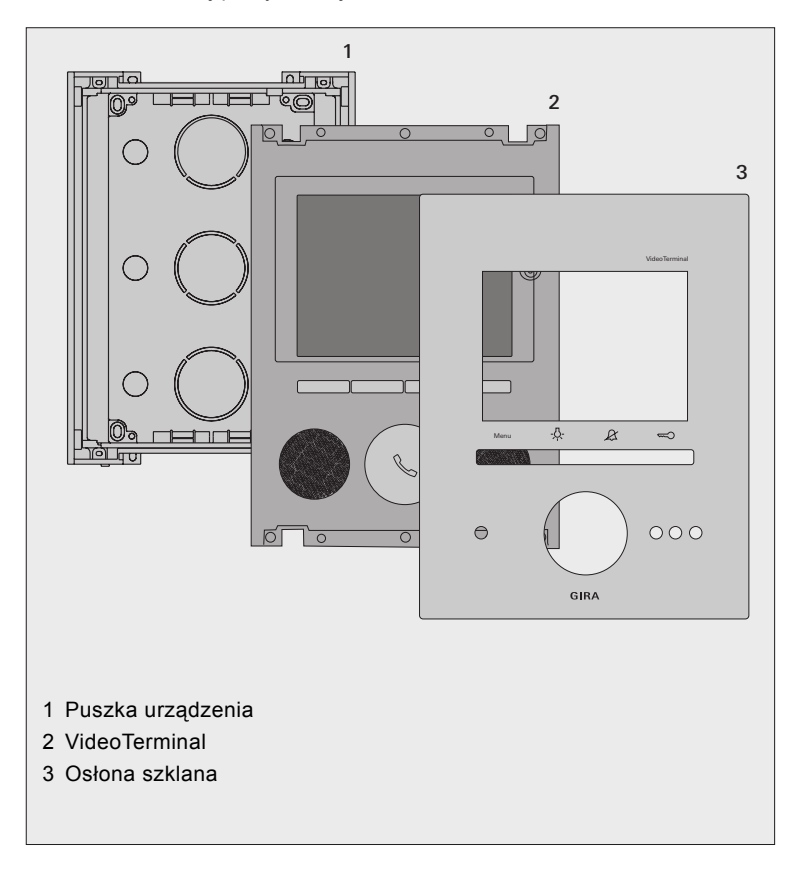

#### **Montaż**

## **i <sup>D</sup>ługość przewodów zasilania**

Maksymalna długość przewodów pomiędzy zasilaniem i VideoTerminal zależy od średnicy użytych przewodów. Przy średnicy 0,6 mm wynosi ona 50 m, a przy średnicy 0,8 mm długość wynosi 80 m

W razie przekroczenia tych maksymalnych długości przewodów mogą wystąpić zakłócenia działania VideoTerminal.

- 1. Dobieranie optymalnego miejsca montażu: zalecana wysokość montażu to ustawienie środka wyświetlacza w zakresie od 1,60 m do 1,70 m.
- 2. Zainstalować modułową kolumnę funkcyjną bądź ramkę montażową (patrz instrukcja montażu kolumny funkcyjnej lub ramki montażowej).
- 3. Wyjąć VideoTerminal z puszki urządzenia.
- 4. Otworzyć potrzebne wpusty przewodów w puszce urządzenia i wprowadzić przewody.
- 5. Włożyć puszkę urządzenia do kolumny funkcyjnej bądź do ramki montażowej i dokręcić śrubami.
- 6. Podłączyć VideoTerminal: dwuprzewodową magistralę do zacisków magistrali, zasilanie (24 V DC, 700 mA) do zacisków ZV, ew. kondygnacyjny przycisk wywołania do zacisków ET.

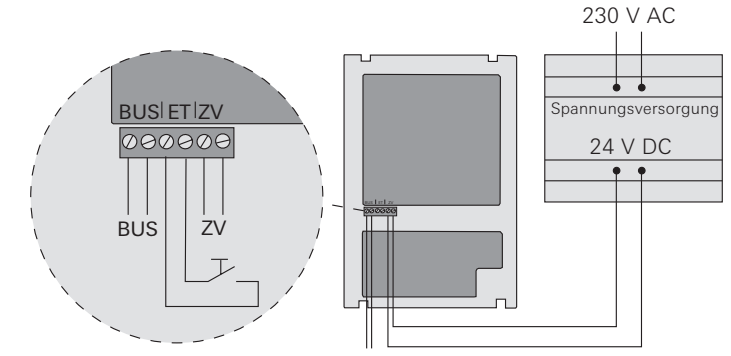

- 7. Włożyć VideoTerminal do kolumny funkcyjnej bądź do ramki montażowej i zamocować czterema śrubami.
- 8. Założyć osłonę szklaną i docisnąć aż do zaryglowania sprężyn mocujących.

### **i Proces uruchamiania VideoTerminal**

Po podłączeniu napięcia roboczego następuje uruchomienie oprogramowania VideoTerminal. Proces uruchamiania trwa ok. 30 sekund. W tym czasie pokrętło sterujące świeci kolorem żółtym.

#### **Demontaż osłony szklanej**

W celu demontażu należy ściągnąć osłonę szklaną do przodu, używając dołączonych przyssawek.

#### **Obsługa**

Obsługa VideoTerminal odbywa się za pomocą 4 przycisków funkcyjnych i podświetlanego przycisku sterującego.

#### **1 Wyświetlacz**

#### **2 Przycisk "Menu"**

Krótkie naciśnięcie tego przycisku włącza lub wyłącza menu (patrz [Strona 10](#page-9-0)).

Długie naciśnięcie tego przycisku włącza lub wyłącza wyświetlacz i kamerę kolorową (patrz [Strona 8](#page-7-0)).

#### **3 Przycisk**

Bezpośrednie włączanie aktora przełączającego (patrz [Strona 9](#page-8-0)).

#### **4 Przycisk**

Służy do wyłączania sygnału dzwonienia (patrz [Strona 8](#page-7-1)).

#### **5 Przycisk**

Bezpośrednie wysterowanie mechanizmu otwierania drzwi (patrz [Strona 9\)](#page-8-1).

#### **6 Mikrofon**

#### **7 Pokrętło sterujące**

Za pomocą pokrętła sterującego można przyjąć wywołanie, zakończyć rozmowę i obsługiwać funkcję przeforsowania głosu (patrz Strona 6).

Obracanie i naciskanie pozwala na wybieranie i potwierdzanie funkcji w ramach poszczególnych menu.

W przypadku kilku podłączonych kamer kolorowych pokrętło sterujące służy do przełączania na następną kamerę (patrz Strona 9).

#### **8 Głośnik**

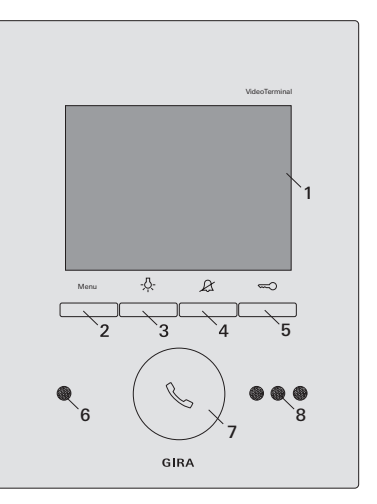

#### **Przyjmowanie wywołania**

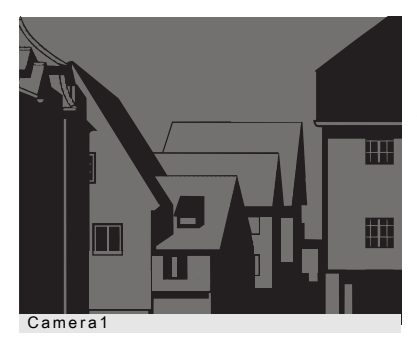

3 Przy nadchodzącym wywołaniu pokrętło sterujące miga przez dwie minuty zielonym kolorem.

Jeżeli wywołanie jest nadsyłane przez stację bramową wideo, następuje automatyczne włączenie wyświetlacza, na którym pojawia się obraz kamery. Wyświetlony zostaje numer pokazywanej kamery.

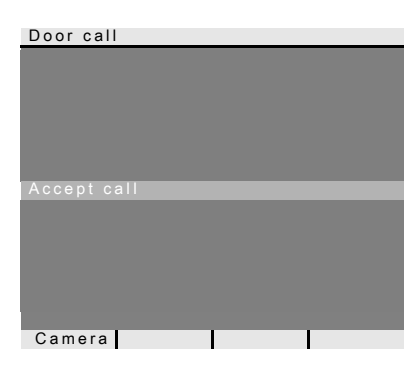

Jeżeli wywołanie jest nadsyłane przez stację bramową audio, na wyświetlaczu pojawia się "wywołanie od drzwi" (Door call) i "przyjmij wywołanie" (Accept call). Jeżeli wywołanie jest nadsyłane przez stacie domowa, na wyświetlaczu pojawia się "wywołanie wewnętrzne" (Internal call) i "przyjmij wywołanie" (Accept call). Przyciskiem funkcyjnym "Kamera" (Camera) można włączyć kamerę kolorową, zintegrowaną w systemie. W przypadku kilku kamer kolorowych włączana jest kamera, która była aktywna jako ostatnia.

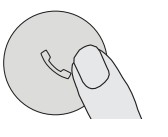

- 1. Nacisnąć krótko pokrętło sterujące, aby nawiązać komunikację domofonową z osobą przy wywołującej stacji.
- 3 Podczas komunikacji domofonowej pokrętło sterujące świeci światłem ciągłym w kolorze zielonym.

## **i Maksymalny czas trwania rozmowy**

Maksymalny czas trwania rozmowy wynosi 2 minuty. Po upływie tego czasu rozmowa jest automatycznie kończona.

#### **Funkcja przeforsowania głosu**

Jeśli szumy w tle przy stacji bramowej są tak głośne, że automatyczne przełączanie kierunku rozmowy nie jest zagwarantowane, można włączyć funkcję przeforsowania głosu:

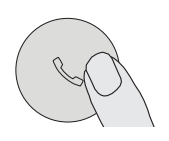

1. W tym celu podczas mówienia należy nacisnąć pokrętło sterujące.

Na czas naciskania pokrętło zapewniona jest wyłącznie komunikacja od VideoTerminal do stacji bramowej.

2. Aby ponownie umożliwić komunikację od stacji bramowej należy zwolnić pokrętło.

#### **Kończenie połączenia**

3 Podczas komunikacji domofonowej pokrętło sterujące świeci światłem ciągłym w kolorze zielonym.

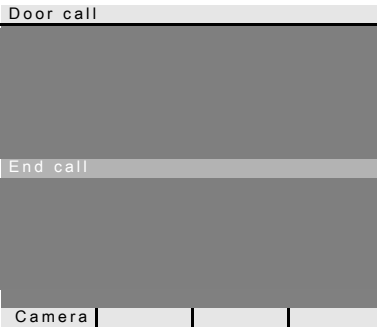

Podczas rozmowy ze stacją bramową audio lub podczas rozmowy wewnętrznej z inną stacją domowy na wyświetlaczu widoczny jest komunikat "zakończ rozmowę" (End call).

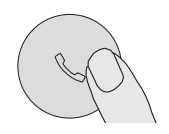

- 1. Aby zakończyć połączenie głosowe należy krótko nacisnąć pokrętło sterujące.
- 3 Podświetlenie pokrętła sterującego gaśnie.

#### <span id="page-7-1"></span>**Wyłączanie/włączanie dzwonka**

#### **Wyłączać dzwonek tylko, gdy zachodzi taka potrzeba.**

Wyłączać dzwonek tylko w wyjątkowych sytuacjach. W przeciwnym razie zachodzi niebezpieczeństwo, że dzwonek nie będzie słyszalny np. w nagłych przypadkach.

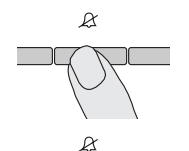

- 1. Nacisnąć przycisk  $\mathcal{A}$ , aby wyłączyć dzwonek.
- 3 Gdy dzwonek jest wyłączony, pokrętło sterujące świeci światłem ciągłym w kolorze czerwonym.
- 2. Ponownie nacisnąć przycisk  $\mathcal{L}$ , aby z powrotem włączyć dzwonek.
- 3 Podświetlenie pokrętła sterującego gaśnie.

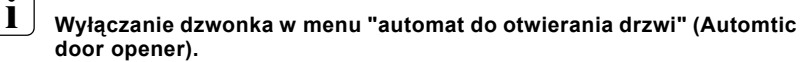

Dzwonek VideoTerminal można wyłączyć alternatywnie także w menu "automat do otwierania drzwi" (Automatic door opener) (patrz Strona 13).

#### <span id="page-7-0"></span>**Włączanie obrazu kamery**

Przyciskiem menu można dowolnie włączać i wyłączać wyświetlacz VideoTerminal i przynależną kamerę kolorową.

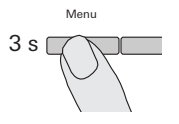

- 1. Aby **włączyć**, nacisnąć i przytrzymać przez ok. 3 sekundy przycisk menu.
- 3 W przypadku kilku kamer kolorowych włączana jest kamera, która była aktywna jako ostatnia.
- 3 W najniższym wierszu wyświetlacza ciągle pokazywana jest nazwa aktualnie aktywnej kamery.

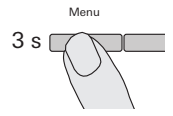

2. Aby **wyłączyć**, ponownie nacisnąć i przytrzymać przez ok. 3 sekundy przycisk menu.

#### **Przełączanie wskazania kamery kolorowej**

Jeżeli występuje kilka kamer kolorowych, za pomocą pokrętła sterującego można przełączać pomiędzy obrazami poszczególnych kamer.

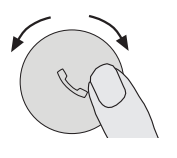

- 1. Obracanie pokrętła sterującego powoduje przełączenie na każdorazowo następną kamerę. Przy więcej niż dwóch kamerach obowiązuje przy tym: obracanie w prawo = następna kamera, obracanie w lewo = poprzednia kamera.
- 3 W najniższym wierszu wyświetlacza ciągle pokazywana jest nazwa aktualnie aktywnej kamery.

#### **Funkcje przełączania**

#### <span id="page-8-1"></span>**Otwieranie drzwi**

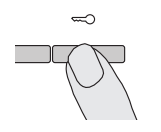

- 1. Przycisk  $\infty$  aktywuje mechanizm otwierania drzwi.
- 3 Jeśli budynek posiada kilkoro drzwi, w przeciągu 2 minut aktywowany jest mechanizm otwierania drzwi stacji bramowej, z której nastąpiło wywołanie od drzwi. Po upływie 2 minut od momentu nadejścia wywołania bądź 30 sekund od zakończenia rozmowy przy drzwiach następuje przełączenie na drzwi główne.

#### <span id="page-8-0"></span>**Włączanie światła (tylko w połączeniu z aktorem przełączającym)**

Operacje przełączania w VideoTerminal mogą być aktywowane na dwa różne sposoby:

• przyciskiem - A :

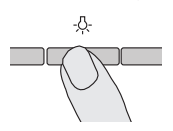

- 1. Przyciskiem ... można włączyć światło (np. oświetlenie zewnętrzne lub oświetlenie klatki schodowej).
- za pomocą menu "przełączanie" (Switching) (patrz Strona 12)

<span id="page-9-0"></span>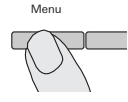

1. Aby włączyć menu należy krótko nacisnąć przycisk menu.

## **i <sup>W</sup>łączanie menu przy aktywnym automacie do otwierania drzwi lub wyłączonym dzwonku**

Jeżeli aktywny jest automat do otwierania drzwi lub wyłączony dzwonek (pokrętło sterujące świeci kolorem czerwonym), po krótkim naciśnięciu przycisku menu pojawia się najpierw wskazanie statusu (patrz str. Strona 13). Ponowne naciśnięcie przycisku menu (powrót) (back) włącza menu.

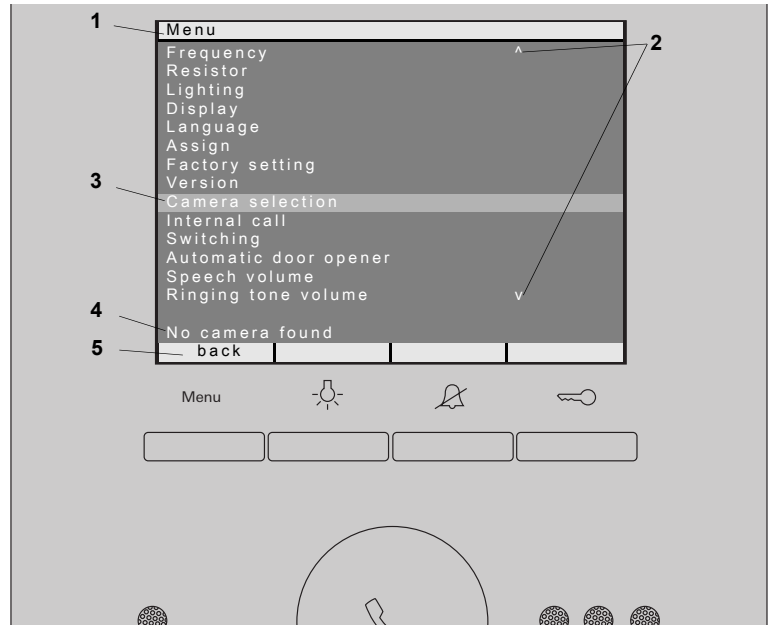

- **1 Tytuł menu:**Tytuł menu wskazuje, który punkt menu jest obecnie aktywny (tutaj w menu uruchomienia w trybie programowania).
- **2 Znaczniki przewijania:**Znaczniki przewijania wskazują, w jakim kierunku można poruszać się za pomocą pokrętła sterującego.
- **3 Znacznik wyboru:**Znacznik wyboru wskazuje punkt menu, który został wybrany za pomocą pokrętła sterującego. W tym przykładzie poprzez naciśnięcie środka pokrętła sterującego wywołany został punkt menu "Wybór kamery" (Camera selection).
- **4 Pasek statusu:** pokazuje ewentualne komunikaty statusu.
- **5 Wskaźniki operacji przycisków funkcyjnych:** W tym miejscu wyświetlane są operacje, które można aktualnie wykonać za pomocą przycisków funkcyjnych. W tym przykładzie za pomocą przycisku menu następuje opuszczenie menu głównego. Nie można wtedy wykorzystywać podstawowych funkcji przycisków funkcyjnych (np. włączanie kamery za pomocą przycisku menu).

#### **Wybór kamery**

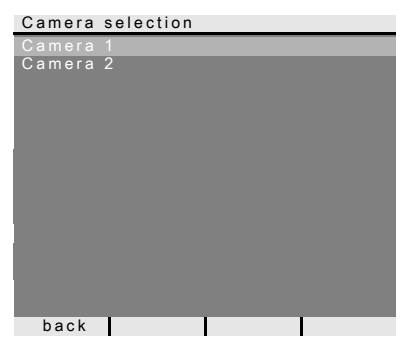

W menu "Wybór kamery" (Camera selection) pokazywane są wszystkie przyporządkowane kamery kolorowe. Przez obracanie i naciskanie pokrętła sterującego można wybrać iwłączyć wymaganą kamerę.

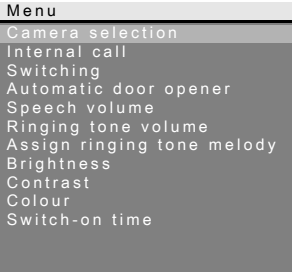

Camera blocked for time

back I

(Camera selection), podczas przeprowadzania "rozmowy wideo" w systemie komunikacji domofonowej, w pasku statusu pojawia się komunikat "kamera zablokowana na czas" (Camera blocked for time).

Po wybraniu punktu menu "Wybór kamery"

Jeżeli w systemie komunikacji domofonowej nie ma żadnej kamery kolorowej lub żadna kamera nie została jeszcze zaprogramowana, w pasku statusu pojawia się komunikat "brak znalezionej kamery" (No camera found).

#### **Wywołanie wewnętrzne**

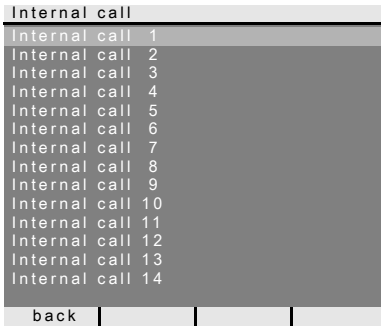

W menu "Wywołanie wewnętrzne" (Internal call) można wywoływać przyporządkowane stacie domowe. Przez obracanie i naciskanie pokretła sterującego można wybrać i wywołać wymaganą stację domową.

Pokrętło sterujące miga zielonym światłem przez 2 minuty, aż rozmowa zostanie przyjęta lub wywołanie wewnętrzne zostanie zakończone przez ponowne naciśnięcie pokrętła sterującego.

#### **Przełączanie**

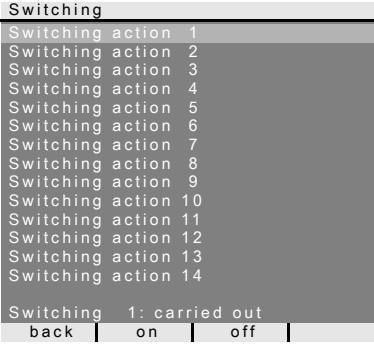

W menu "Przełączanie" (Switching) można wykonywać przyporządkowane operacje przełączania. Przez obracanie i naciskanie pokrętła sterującego można wybrać i wykonać wymaganą operację przełączania.

W pasku statusu pokazywana jest ostatnio wykonana operacja przełączania.

Za pomocą przycisków funkcyjnych "wł./ wył." (on/off) można włączyć lub wyłączyć konkretną operację przełączania.

## **i Adresowane włączanie/wyłączanie za pomocą przycisków funkcyjnych**

Adresowane włączanie/wyłączanie operacji przełączania za pomocą przycisków funkcyjnych jest możliwe tylko wtedy, jeżeli w aktorze przełączającym została wybrana funkcja "przełączanie" (Switching).

W tym przypadku nie można korzystać z podstawowych funkcji - $\beta$ - i  $\alpha$  przycisków funkcyinych.

#### **Automat do otwierania drzwi**

Automat do otwierania drzwi jest stosowany np. w gabinetach lekarskich, jeśli po upływie ok. 4 sekund od naciśnięcia przycisku wywołania na stacji bramowej drzwi mają zostać automatycznie otwarte. Jeśli system składa się z wielu stacji bramowych, włącza się automat do otwierania drzwi tej stacji bramowej, z której wysłane zostało wywołanie od drzwi.

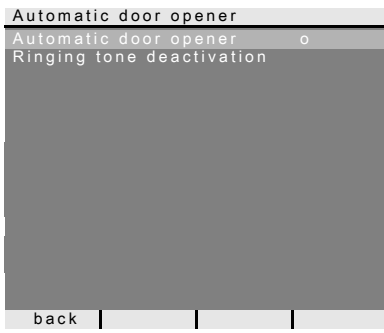

Obracanie i naciskanie pokrętła sterującego pozwala na aktywację bądź dezaktywację automatu do otwierania drzwi.

Aktywny automat do otwierania drzwi jest zaznaczony w menu symbolem "o". Równocześnie przy włączonym automacie do otwierania drzwi pokrętło sterujące świeci ciągle kolorem czerwonym.

Dodatkowo w tym menu można włączać lub wyłączać dzwonek VideoTerminal.

## **i Postępowanie w razie awarii zasilania**

W przypadku awarii zasilania automat do otwierania drzwi jest wyłączany.

#### **Wskazanie statusu**

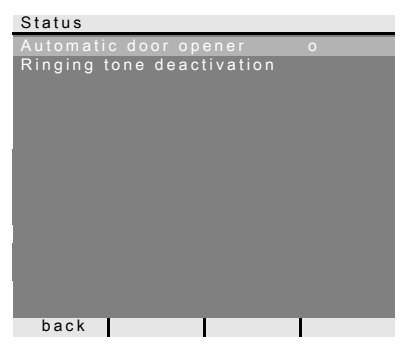

Jeżeli aktywny jest automat do otwierania drzwi lub wyłączony dzwonek (pokrętło sterujące świeci kolorem czerwonym), po krótkim naciśnięciu przycisku menu pojawia się najpierw wskazanie statusu.

Ponowne naciśnięcie przycisku menu (powrót) (back) powoduje pokazanie menu.

#### **Regulacja głośności mowy**

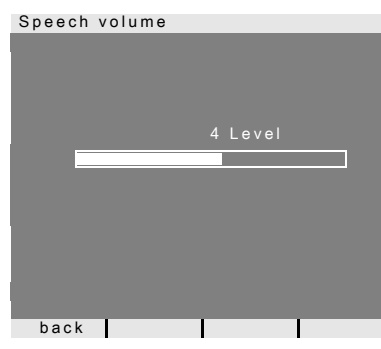

W menu "Głośność mowy" (Speech volume) można regulować głośność mowy VideoTerminal w 8 stopniach przez obracanie i naciskanie pokretła sterującego.

#### **i Regulacja głośności mowy podczas rozmowy**

Ustawianie głośności mowy najlepiej przeprowadzać podczas istniejącego połączenia głosowego.

Naciśnięcie pokrętła sterującego zapisuje ustawioną wartość i opuszcza menu.

Opuszczenie menu przyciskiem (powrót) (back) powoduje, że zmiana nie zostaje zapisana.

#### **Ustawianie głośności dzwonka**

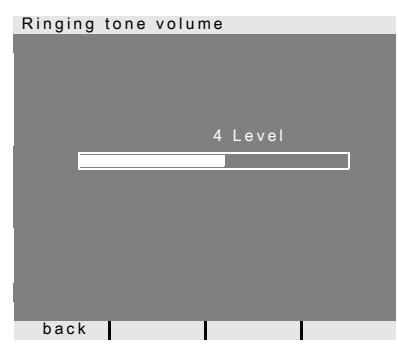

W menu "Głośność dzwonka" (Ringing tone volume) można regulować głośność dzwonka VideoTerminal w 8 stopniach przez obracanie i naciskanie pokrętła sterującego.

Przy obracaniu pokrętła sterującego słychać dzwonek z aktualnie ustawioną głośnością.

Naciśniecie pokretła sterującego zapisuje ustawioną wartość i opuszcza menu.

Opuszczenie menu przyciskiem (powrót) (back) powoduje, że zmiana nie zostaje zapisana.

#### <span id="page-14-0"></span>**Wybieranie melodii dzwonka**

VideoTerminal oferuje pięć melodii dzwonka, które można indywidualnie przyporządkować przyciskom wywołania stacji bramowej, przyciskom komunikacji wewnętrznej innych stacji domowych lub kondygnacyjnemu przyciskowi wywołania. Dzięki temu w jednym gospodarstwie domowym każdy mieszkaniec może posiadać własny przycisk wywołania na stacji bramowej (np. rodzice, dzieci) z indywidualnie dobraną melodią dzwonka. Melodia dzwonka jest ustawiana za pomocą menu "Przyporządkuj melodię dzwonka" (Assign ringing tone melody).

### **i Wcześniej aktywować dzwonek**

Zmieniana jest zawsze melodia ostatnio aktywowanego (wywołanego) dzwonka.

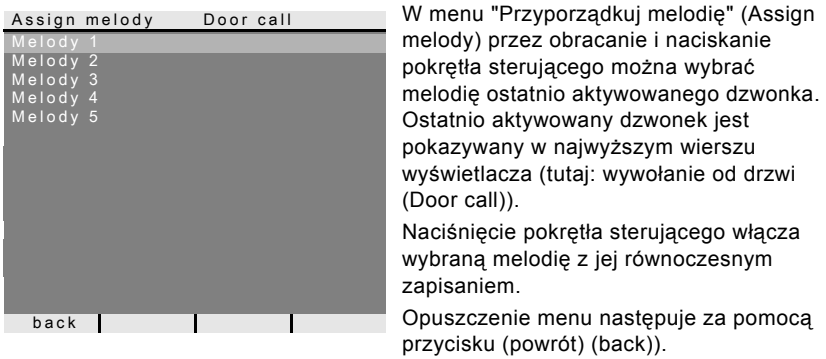

## **i Wskazówka**

Po usunięciu przyporządkowania przycisków wywołania do stacji domowej przywracane są ustawienia fabryczne odpowiednich melodii dzwonka.

#### **Jasność, kontrast, barwa**

## **i Wcześniej wybrać kamer<sup>ę</sup>**

Przed wybraniem jednego z punktów menu "jasność" (Brightness), "kontrast" (Contrast) lub "kolor" (Colour) należy wybrać kamerę kolorową. Jeżeli nie wybrana zostanie żadna kamera, pojawia się komunikat "Brak wybranej kamery".

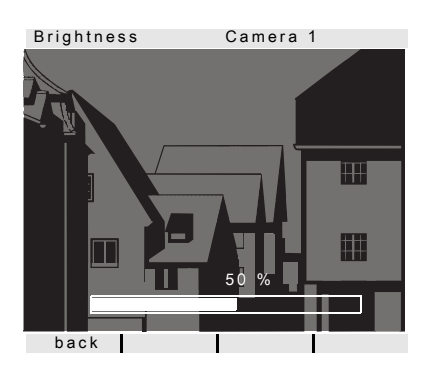

W punktach menu "jasność" (Brightness), "kontrast" (Contrast) lub "kolor" (Colour) przez naciskanie i obracanie pokrętła sterującego można wybierać i ustawiać odpowiednie parametry.

Naciśnięcie pokrętła sterującego zapisuje ustawioną wartość i opuszcza menu.

Opuszczenie menu przyciskiem (powrót) (back) powoduje, że zmiana nie zostaje zapisana.

## **i Ustawienia w przypadku kilku VideoTerminal i kamer kolorowych**

Ustawienia obowiązują wyłącznie dla połączenia pomiędzy aktywnym VideoTerminal i aktywną kamerą kolorową. Tzn. jeśli dostępnych jest kilka VideoTerminal lub kamer kolorowych, na każdym VideoTerminal należy indywidualnie ustawić te parametry dla każdej kamery.

#### **Czas włączenia**

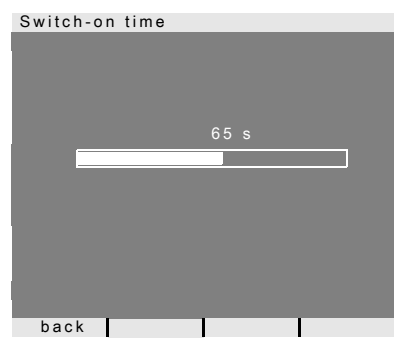

Ustawienie fabryczne: 30 s

Czas włączenia określa, kiedy po ręcznym włączeniu VideoTerminal automatycznie się wyłączy.

Za pomocą pokrętła sterującego wybrać czas włączenia VideoTerminal z przedziału od 20 s do 120 s.

Naciśnięcie pokrętła sterującego zapisuje ustawioną wartość i opuszcza menu.

Opuszczenie menu przyciskiem (powrót) (back) powoduje, że zmiana nie zostaje zapisana.

#### **Menu uruchamiania**

Aby otworzyć menu uruchamiania:

- $3s$
- 1. W sterowniku naciskać przez 3 s przycisk programowania, aby aktywować tryb programowania.
- 3 Pokrętło sterujące VideoTerminal miga czerwonym kolorem.
- 2. Krótko nacisnąć przycisk menu, aby otworzyć menu uruchamiania.

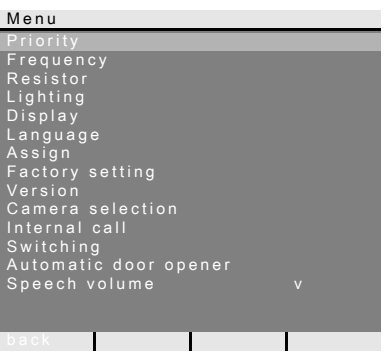

W menu uruchamiania dostępne są następujące opcje ustawień:

#### **Priorytet**

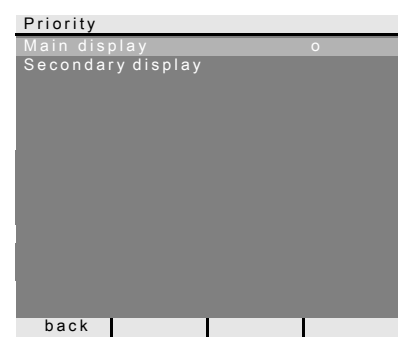

Ustawienie fabryczne: wyświetlacz główny Jeśli w jednym mieszkaniu dostępnych jest kilka VideoTerminal lub wyświetlaczy TFT, maksymalnie **jeden** VideoTerminal lub wyświetlacz TFT może być wyświetlaczem głównym, a pozostałe stanowią wyświetlacze dodatkowe.

**Wyświetlacz główny (Main Display)** jest automatycznie włączany po pojawieniu się wywołania od drzwi.

**Wyświetlacze dodatkowe (Secondary displays)** są włączane dopiero po odebraniu wywołanego od drzwi połączenia przy stacji domowej bądź za pomocą przycisku menu (3 sekundy).

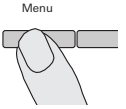

#### **Częstotliwość**

#### **i Wcześniej wybrać kamer<sup>ę</sup>**

Przed wywołaniem punktu menu "Częstotliwość" (Frequency) należy wybrać kamerę kolorową. Jeżeli nie wybrana zostanie żadna kamera, pojawia się komunikat "Brak wybranej kamery" (No camera selected).

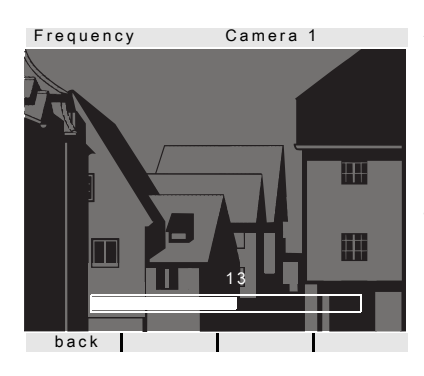

Aby zestroić sygnał wideo między kamerą a VideoTerminal, w tym miejscu za pomocą pokrętła sterującego ustawiana jest optymalna częstotliwość sygnału wideo aktualnie aktywnego odcinka transmisji. Gdy punkt menu "Częstotliwość" (Frequency) zostanie zamknięty za pomocą funkcji "powrót" (back), zmienione ustawienia nie zostaną zapisane.

## **i Ustawienia w przypadku kilku VideoTerminal i kamer kolorowych**

Ustawiona częstotliwość obowiązuje wyłącznie dla połączenia z aktywnego VideoTerminal do aktywnej kamery kolorowej. Tzn. jeśli dostępnych jest kilka VideoTerminal lub kamer kolorowych, na każdym VideoTerminal należy indywidualnie ustawić częstotliwość dla odcinka transmisji: VideoTerminal - kamera kolorowa.

#### **Rezystor**

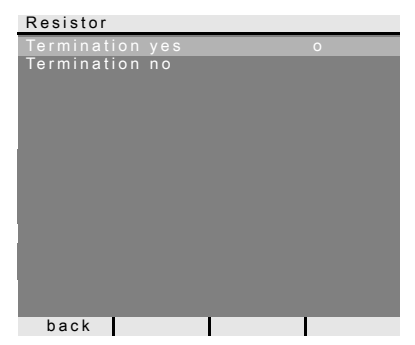

Ustawienie fabryczne: tak (yes)

W tym miejscu włączany lub wyłączany jest rezystor obciążenia VideoTerminal.

To ustawienie zależy od topologii. Bliższe wskazówki na ten temat można znaleźć w opisie systemu, dołączonym do sterownika wideo.

#### **Oświetlenie**

## **i Wcześniej wybrać kamer<sup>ę</sup>**

Przed wywołaniem punktu menu "Oświetlenie" (Lighting) należy wybrać kamerę kolorową. Jeżeli nie wybrana zostanie żadna kamera, pojawia się komunikat "Brak wybranej kamery" (No camera selected).

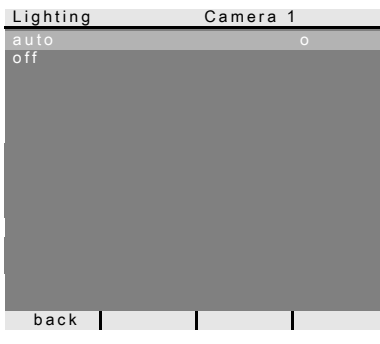

Ustawienie fabryczne: auto (auto) W tym miejscu można ustawić reakcje oświetlenia pola widzenia kamery kolorowej. Przed dokonaniem ustawień należy wybrać właściwą kamerę. **auto**: oświetlenie pola widzenia kamery kolorowej jest włączane po wywołaniu połączenia od drzwi lub po ręcznym włączeniu VideoTerminal, gdy jasność otoczenia jest mniejsza niż 1 luks.

**wył. (off)**: oświetlenie pola widzenia kamery jest zawsze wyłączone.

## **i Ustawienia w przypadku kilku VideoTerminal i kamer kolorowych**

Ustawienie oświetlenia obowiązuje wyłącznie dla aktywnego VideoTerminal i aktywnej kamery kolorowej.

Tzn. jeśli dostępnych jest VideoTerminal lub kamer kolorowych, w każdym VideoTerminal należy indywidualnie ustawić oświetlenie dla każdej kamery kolorowej.

#### **Wyświetlacz**

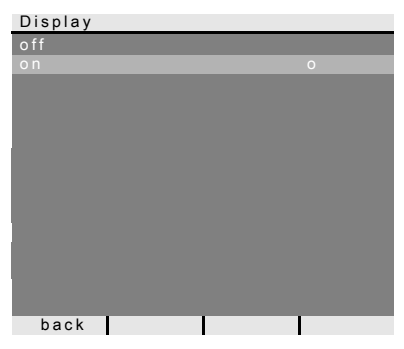

Ustawienie fabryczne: wł. (on)

Można tu ustalić, czy VideoTerminal może zostać włączony za pomocą przycisku menu.

**wył. (off)**: VideoTerminal jest włączany **wyłącznie** po wywołaniu od drzwi. W tym ustawieniu właczenie reczne za pomocą przycisku menu jest niemożliwe.

**wł. (on)**: VideoTerminal jest włączany po naciśnięciu przycisku wywołania lub za pomocą przycisku menu.

## **i Ustawienia w przypadku kilku VideoTerminal**

W przypadku kilku VideoTerminal ustawienie to należy wykonać we wszystkich VideoTerminal.

#### **Język**

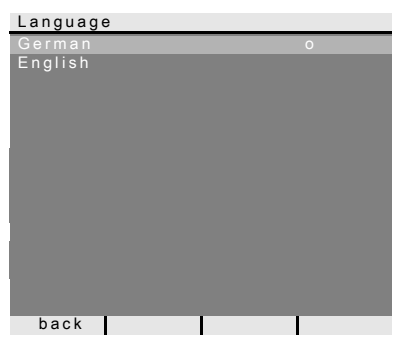

Ustawienie fabryczne: niemiecki (German) W tym miejscu można wybrać język menu – niemiecki lub angielski.

#### **Przyporządkowanie**

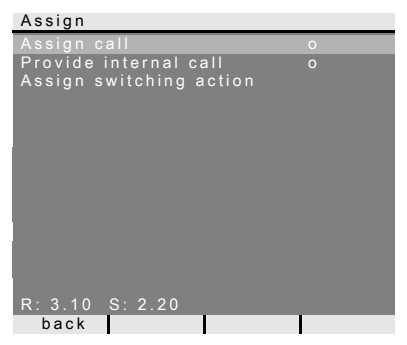

W menu "Przyporządkuj" (Assign) do VideoTerminal przyporządkowywane są element z systemu komunikacji domofonowej (np. stacje bramowe, stacje domowe i aktory przełączające). Dokładny sposób przyporządkowywania elementów systemu komunikacji domofonowej jest opisany od strony [Strona 24](#page-23-0).

**Przyporządkowywanie wywołania (Assign call)**: do VideoTerminal przyporządkowywany jest przycisk wywołania.

#### **R: 3.10 informuje o tym, ile przycisków wywołania zostało już zaprogramowanych i ile przycisków można maksymalnie przyporządkować.**  W tym przykładzie VideoTerminal przyporządkowano 3 przyciski wywołania; a łącznie można przyporządkować 10 przycisków.

**Udostępnianie wywołania wewnętrznego (Provide internal call)**: wywołanie wewnętrzne VideoTerminal jest przypisywane do stacji domowej lub do bramki komunikacji domofonowej.

**Przyporządkowywanie operacji przełączania (Assign switching action)**: operacja przełączania VideoTerminal jest przyporządkowywana do aktora przełączającego.

**S: 2.20** informuje, ile wywołań wewnętrznych zostało zapisanych.

W tym przykładzie VideoTerminal zapisał 2 wywołania wewnętrzne; a łącznie może zapisać 20 wywołań wewnętrznych.

### **i Wywołanie wewnętrzne - operacja przełączania**

Funkcja "Przyporządkuj operację przełączania" (Assign switching actions) jest aktywna tylko wtedy, gdy w aktorze przełączającym jest aktywny tryb programowania. W takim przypadku udostępnianie wywołań wewnętrznych nie jest możliwe. Aktywna funkcja jest zaznaczona w menu symbolem "o".

#### **Ustawienia fabryczne**

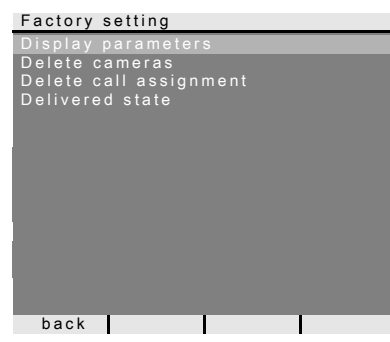

W tym miejscu można zresetować wszystkie ustawienia VideoTerminal do ustawień fabrycznych.

Rozróżnia się:

**Parametry wyświetlacza (Display parameters)**: pozwala na przywrócenie ustawień fabrycznych dla punktów menu priorytet, rezystor, wyświetlacz, język, jasność, kontrast, barwa i czas włączenia.

Przyporządkowanie do kamer kolorowych, przycisków wywołania i stacji pozostaje niezmienione.

**Usuwanie kamer (Delete cameras)**: w tym miejscu usuwane są wszystkie przyporządkowania kamery. Następuje przywrócenie ustawień fabrycznych dla menu częstotliwość, oświetlenie, jasność, kontrast i barwa.

"Usuwanie kamer" (Delete cameras) jest konieczne np. wtedy, gdy ma nastąpić wymiana łącznika magistrali stacji bramowej wideo.

Po wykonaniu tej funkcji należy ponownie zarejestrować kamery:

w tym celu uruchomić w sterowniku tryb programowania i na wszystkich stacjach bramowych z kamerą kolorową przez 3 s naciskać dowolny przycisk wywołania. **Ważne:** przechodzić od stacji bramowej do stacji bramowej w kolejności, w jakiej

mają być one później wyświetlane na obrazie wideo (np. drzwi główne kamera 1, drzwi dodatkowe kamera 2...).

**Usuwanie przyporządkowania wywołania (Delete call assignment)**:

w tym miejscu następuje usunięcie bądź zresetowanie wszystkich przyporządkowanych przycisków wywołania i melodii dzwonka.

**Stan w chwili dostawy (Delivered state):** w tym miejscu przywracane są ustawienia fabryczne wszystkich punktów menu VideoTerminal. Dodatkowo następuje usunięcie przyporządkowań przycisków wywołania i kamer kolorowych.

#### **Wersja**

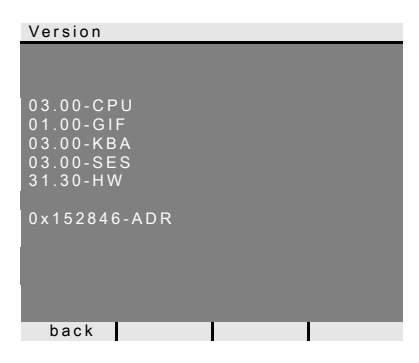

W tym miejscu można wyświetlić aktualną wersję oprogramowania VideoTerminal.

#### **Pozostałe punkty menu**

Poniżej wyszczególnione są punkty menu, które są dostępne także w menu ustawień i zostały opisane na początku tej instrukcji:

- Wybór kamery (patrz Strona 11)
- Wywołanie wewnętrzne (patrz Strona 12)
- Przełączanie (patrz Strona 12)
- Automat do otwierania drzwi (patrz Strona 13)
- Głośność mowy (patrz Strona 14)
- Głośność dzwonka (patrz Strona 14)
- Przyporządkowywanie melodii dzwonka (patrz [Strona 15\)](#page-14-0)
- Jasność (patrz Strona 16)
- Kontrast (patrz Strona 16)
- Barwa (patrz Strona 16)
- Czas włączenia (patrz Strona 16)

<span id="page-23-0"></span>Aby przyporządkować przycisk wywołania stacji bramowej do VideoTerminal, należy postępować w następujący sposób:

ystemprogr.

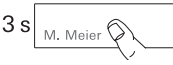

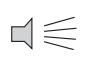

- 1. W **sterowniku** naciskać przez 3 s przycisk "Systemprogr.", aby aktywować tryb programowania.
- 2. Na **stacji bramowej** ponownie nacisnąć przycisk wywołania przez 3 s. Po krótkim sygnale potwierdzenia zwolnić przycisk wywołania.
- 3 Stacja bramowa wydaje długi sygnał potwierdzenia.

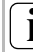

## **i Po upływie 3 s zwolnić przycisk**

Jeśli po pierwszym sygnale potwierdzenia obsługa przycisków nie zostanie zakończona, po upływie kolejnych 3 s usunięte zostaną wszystkie przyporządkowania przycisków wywołania stacji bramowej.

- 3. W VideoTerminal nacisnąć przycisk - $\beta$  przez 3 s, aż stacja wyda krótki sygnał potwierdzenia.
- 3 Długi sygnał potwierdzenia wskazuje, że przyporządkowanie powiodło się. Trzy krótkie sygnały potwierdzenia wskazują, że przyporządkowanie nie powiodło się. Możliwe, że miejsce w pamięci VideoTerminal jest już zajęte. Możliwe jest przyporządkowanie maks. 10 przycisków wywołania.
- 4. W **sterowniku** krótko nacisnąć przycisk "Systemprogr.", aby zakończyć tryb programowania.

### **Przyporządkowywanie VideoTerminal poprzez kondygnacyjny przycisk wywołania**

Jeśli podczas uruchamiania dostęp do mieszkania jest niemożliwy, VideoTerminal można przyporządkować także poprzez podłączony kondygnacyjny przycisk wywołania.

W tym przypadku VideoTerminal zachowuje się jak stacja domowa systemu komunikacji domofonowej Gira. Przyporządkowanie za pomocą kondygnacyjnego przycisku wywołania jest opisane w podręczniku systemu.

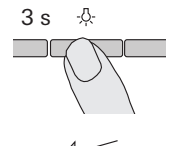

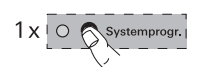

Za pomocą dostępnego opcjonalnie przycisku wywołania dla stacji domowych można realizować tzw. wywołania wewnętrzne. Za pomocą wywołania wewnętrznego można ustanowić połączenie głosowe między stacją domową i VideoTerminal.

Aby przyporządkować przycisk wywołania stacji domowej do VideoTerminal, należy postępować w następujący sposób:

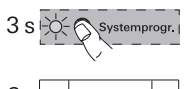

obbyraum

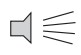

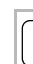

#### 1. W **sterowniku** naciskać przez 3 s przycisk "Systemprogr.", aby aktywować tryb programowania.

- 2. Na **stacji domowej** ponownie nacisnąć przycisk wywołania przez 3 s. Po krótkim sygnale potwierdzenia zwolnić przycisk wywołania.
- 3 Stacja domowa wydaje długi sygnał potwierdzenia.

## **i Po upływie 3 s zwolnić przycisk**

Jeśli po pierwszym sygnale potwierdzenia obsługa przycisków nie zostanie zakończona, po upływie kolejnych 3 s usunięte zostaną wszystkie przyporządkowania przycisków wywołania stacji domowej.

3. W **VideoTerminal** nacisnąć przycisk - $\beta$ - przez 3 s, aż stacja wyda krótki sygnał potwierdzenia.

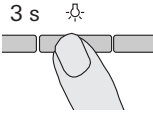

- 3 Długi sygnał potwierdzenia wskazuje, że przyporządkowanie powiodło się. Trzy krótkie sygnały potwierdzenia wskazują, że przyporządkowanie nie powiodło się. Możliwe, że miejsce w pamięci VideoTerminal jest już zajęte. Możliwe jest przyporządkowanie maks. 10 przycisków wywołania.
- 4. W **sterowniku** krótko nacisnąć przycisk "Systemprogr.", aby zakończyć tryb programowania.

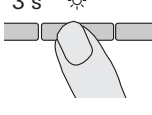

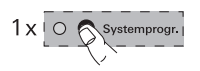

Za pomocą VideoTerminal można wykonać tzw. wywołania wewnętrzne. Za pomocą wywołania wewnętrznego można ustanowić połączenie głosowe między VideoTerminal i stacją domową.

Aby przyporządkować VideoTerminal do innej stacji domowej, należy postępować w następujący sposób:

wywołać menu uruchamiania.

1. W **sterowniku** naciskać przez 3 s przycisk

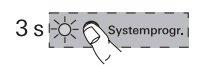

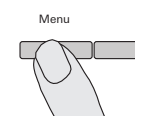

Assign

- Provide internal call
- Internal call 1
- 3. W trybie uruchamiania **VideoTerminal** wybrać punkt menu "Przyporządkuj" (Assign). 4. W menu "Przyporządkuj" (Assign) wybrać menu

"Systemprogr.", aby aktywować tryb programowania.

2. W **VideoTerminal** nacisnąć przycisk "menu", aby

- "Udostępnij wywołanie wewnętrzne" (Provide internal call). 5. W menu "Udostępnij wywołanie wewnętrzne" (Provide
- internal call) wybrać wymagane wywołanie wewnętrzne (1-14) i potwierdzić.
- 3 VideoTerminal wydaje długi sygnał potwierdzenia.
- 6. W stacji domowej nacisnąć przycisk - $\beta$  przez 3 s, aż stacja wyda krótki sygnał potwierdzenia.
- 3 Długi sygnał potwierdzenia wskazuje, że przyporządkowanie powiodło się. Trzy krótkie sygnały potwierdzenia wskazują, że przyporządkowanie nie powiodło się. Możliwe, że miejsce w pamięci stacji domowej jest już zajęte. Jednej stacji domowej można przyporządkować maks. 10 przycisków wywołania (natynkowa stacja domowa głośnomówiąca maks. 15 przycisków wywołania).
- 7. W **sterowniku** krótko nacisnąć przycisk "Systemprogr.", aby zakończyć tryb programowania.

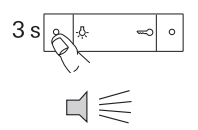

 $\exists \in$ 

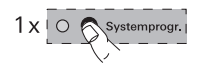

#### **Przyporządkowywanie aktora przełączającego do VideoTerminal**

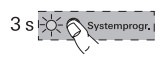

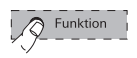

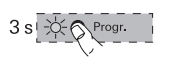

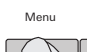

(Assign)

Assign switching action

Switching action 1

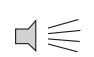

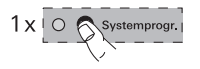

- 1. W **sterowniku** naciskać przez 3 s przycisk "Systemprogr.", aby aktywować tryb programowania.
- 3 Na **aktorze przełączającym** miga dioda LED ustawionego ostatnio trybu pracy.
- 2. Na **aktorze przełączającym** kilka razy nacisnąć przycisk "Funktion" do momentu, gdy zacznie migać dioda LED wybranego trybu pracy.
- 3. Nacisnąć przycisk "Progr." na **aktorze przełączającym**, aż LED obok przycisku zacznie migać.
- 4. W **VideoTerminal** nacisnąć przycisk "Menu", aby wywołać menu uruchamiania.
- 5. W trybie uruchamiania **VideoTerminal** wybrać punkt menu "Przyporządkuj" (Assign).
- 6. W menu "Przyporządkuj" (Assign) wybrać menu "Przyporządkuj operację przełączania" (Assign switching action).
- 7. W menu "Przyporządkuj operację przełączania" (Assign switching action) wybrać wymaganą operację przełączania (1-14) i potwierdzić.
- 3 Długi sygnał potwierdzenia wskazuje, że przyporządkowanie powiodło się.
- 8. W **sterowniku** krótko nacisnąć przycisk "Systemprogr.", aby zakończyć tryb programowania.

#### **Dane techniczne**

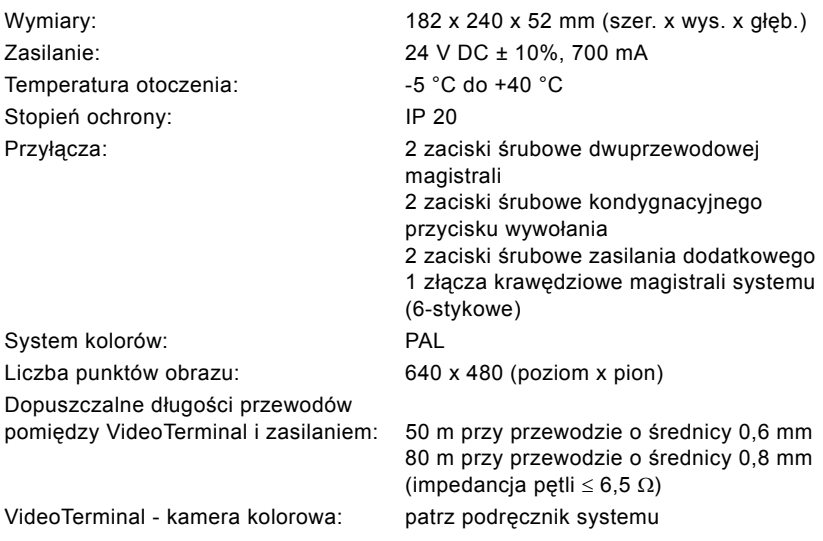

#### **Gwarancja**

Udzielamy gwarancji na zasadach określonych w przepisach ustawowych.

Urządzenie należy przesłać opłaconą przesyłką wraz z opisem usterki do naszej centralnej placówki serwisowej.

Gira Giersiepen GmbH & Co. KG Service Center Dahlienstraße 12 42477 Radevormwald Niemcy

\_\_\_\_\_\_\_\_\_\_\_\_\_\_\_\_\_\_\_\_\_\_\_\_\_\_\_\_\_\_\_\_\_\_\_\_

Gira Giersiepen GmbH & Co. KG Systemy instalacji elektrycznych Postfach 1220 42461 Radevormwald Niemcy Tel +49(0)21 95 - 602 - 0 Faks +49(0)21 95 - 602 - 339 www.gira.com info@gira.de

# **GIRA**